HTML Lesson 3: & <br/>>

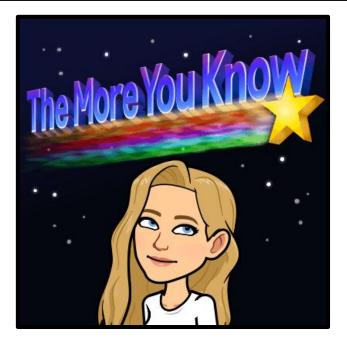

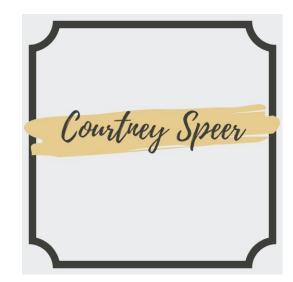

# Building a Web Page with HTML Tags

Now that you can write HTML tags, let's look at how we can use them to code a more complex web page. As you've just seen if you write text between the opening and closing tags, it will appear on screen. But just having one block of text on our web page won't look very exciting. If we want to make new lines or paragraphs we have to learn new tags.

# Building a Web Page with HTML Tags

We need to put these new tags between our opening and closing <body> tags. Putting tags inside other tags is called <u>nesting</u>. Nesting Tags allow us to create more exciting page layouts. Let's look at an example of nesting with the <body> tag and the paragraph tag:

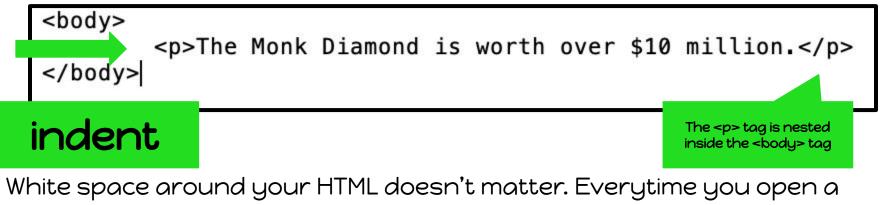

new tag you should indent. It helps keep track of when you have opened and closed a tag. To indent just press Tab.

## The Paragraph Tag: and

The paragraph tag lets you make new paragraphs. The opening tag is and the closing tag is . Everything between the opening and closing tags is grouped together. Use a new tag every time you want a new paragraph.

<body>

## The Line Break Tag: <br/>

The line break <br/> tag lets you start your text on a new line, but without starting a new paragraph. The line break tag is a <u>self-closing</u> HTML tag. Because there is no content to display on-screen, the line break tag is a single tag. In this example, we've used both the tag and the <br/> tag to change the way the text is displayed.

<body>

<professor Bairstone and Dr. Day have made a sensational discovery.<pr/>
Professor Bairstone is the world's leading explorer.<pr/>
Dr. Day is a scientist who studies fossils.
They have discovered the Monk Diamond in a remote cave in Siberia.

Let's try coding paragraphs and line breaks in a web page, using the and <br/> tags.

1. Hit Command + Space to open Spotlight Search. Open up TextEdit. Type the following into your blank document. (Hint type the first line, select it all & press Command & + to make the text larger)

| DOCTYN<br <html><br/><head></head></html> | PE html> |      |         |           |
|-------------------------------------------|----------|------|---------|-----------|
| <br><body><br/></body><br>                |          | Monk | Diamond | Discovery |

2. Use the paragraph tag, type some text, then use the closing tag. Repeat as many times as you want. Your code will look like this:

2. Use the paragraph tag, type some text, then use the closing tag. Repeat as many times as you want. Your code will look like this:

3. Type the following text in your first paragraph. Add the line break <br/> tag to the end of a line of text, like this:

</neau>

<body>
 The Mond Diamond has been discovered in Siberia.<br/>
 Professor Bairstone and Dr. Day were on a fossil-finding expedition.
 Ernest, Professor Bairstone's dog, found the jewel.
</body>

- 4. Once you have finished, goto File, SaveAs.
- 5. Name this skill2.html & save in your folder
- 6. Then goto your folder & open your webpage!